# **PERANCANGAN DAN IMPLEMENTASI SISTEM INFORMASI GEOGRAFIS LOKASI HOTEL DI YOGYAKARTA MENGGUNAKAN SVG**

# **Putu Kussa Laksana Utama, Amir Fatah Sofyan** STMIK AMIKOM Yogyakarta

#### *Abstraksi*

*Sistem Informasi Geografis Lokasi Hotel di Yogyakarta Menggunakan SVG merupakan suatu sistem informasi yang mampu menyajikan informasi lokasi hotel kategori berbintang di Yogyakarta secara spasial maupun non-spasial. Sistem ini mampu memberikan suatu solusi dengan memvisualisasi obyek-obyek hotel tersebut ke dalam suatu peta digital. Sistem juga dilengkapi dengan fitur tambahan berupa fasilitas pengukuran jarak antara 2 titik obyek yang dapat berupa hotel, obyek wisata, dan landmark.*

*Sistem bekerja dengan cara menampilkan data-data spasial peta dan data-data non-spasial peta yang tersimpan dalam basis data. Dimana data-data non-spasial peta tersimpan dalam suatu RDBMS sedangkan datadata spasial peta tersimpan dalam format SVG (Scalable Vector Graphic). Penggunaan SVG dimaksudkan untuk mempercepat proses menampilkan gambar peta pada halaman browser karena SVG berbasis XML dan ukuran file nya yang kecil.*

*Keywords: Sistem Informasi Geografis, Lokasi Hotel di Yogyakarta, SVG*

### **Pendahuluan**

Pada era globalisasi sekarang ini, komputer memiliki peranan yang hampir bisa dikatakan telah masuk ke semua sendi kehidupan manusia, tidak terkecuali dalam bidang informasi atau bidang lainnya. Saat ini telah banyak sistem informasi yang digunakan untuk menunjang dan menyelesaikan suatu permasalahan yang biasanya timbul dalam suatu organisasi, perusahaan ataupun instansi pemerintahan. Kemajuan dan perkembangan teknologi informasi sangat cepat seiring dengan kebutuhan akan informasi dan juga pertumbuhan tingkat kecerdasan manusia. Perkembangan dan kemajuan teknologi ini didasarkan pada kebutuhan manusia terhadap suatu informasi yang cepat, tepat, akurat, cermat dan efisien, yang sangat berguna sebagai alat Bantu dalam berbagai kegiatan manusia. Oleh karena itu kebutuhan akan data dan informasi merupakan suatu hal yang pokok, apalagi dengan perkembangan internet yang sangant pesat, memacu munculnya data dan informasi berupa informasi geografis, sehingga memberikan berbagai kemudahan untuk proses akses maupun mudah dimengerti untuk mendapatkan informasi yang diinginkan.

Demikian pentingnya suatu data dan informasi geografis bagi suatu daerah. Apalagi untuk daerah yang memiliki potensi wisata. Yogyakarta merupakan salah satu tujuan pariwisata utama di Indonesia bagi wisatawan domestik maupun mancanegara. Ini disebabkan oleh karena keunikan budaya yang dimiliki dan berbagai tempat yang menarik untuk dikunjungi. Potensi wisata tersebut membawa keuntungan tersendiri bagi daerah Yogyakarta dari segi pendapatan, salah satunya dalam bidang jasa perhotelan. Kunjungan wisatawan yang tinggi akan menyebabkan tingkat hunian kamar yang tinggi pula. Berdasarkan hal-hal seperti yang telah disebutkan diatas, maka sangat diperlukan suatu sistem informasi yang menyimpan datadata tentang perhotelan dimana informasi yang diberikan dapat berupa lokasi, kapasitas, tarif, dan sebagainya.

Secara garis besar Sistem Informasi Geografis dibedakan menjadi 2 jenis yaitu Sistem Informasi Geografis berbasis Desktop dan Sistem Informasi Geografis berbasis Web. Sistem Informasi Geografis (SIG) berbasis desktop merupakan suatu SIG yang berjalan pada sistem komputer PC dimana terjadi interaksi langsung antara user-interface dan engine. Ada beberapa contoh software GIS berbasis desktop yaitu ArcView. Map Info, Map Basic. Sedangkan SIG berbasis web ialah sistem yang berjalan pada platform jaringan atau internet dan dikembangkan dengan konsep arsitektur web clientserver.

Untuk daerah Yogyakarta telah banyak aplikasi-aplikasi GIS berbasis web namun berjalan atau berasitektur server side, yaitu

proses pengolahan data berjalan di sisi server. Oleh karena itulah penulis berinisiatif megembangkan suatu SIG berbasis web yang mampu menyajikan informasi spasial bagi user, memiliki kemudahan untuk diakses secara online, dan berasitektur client side dimana proses data dilakukan pada sisi client melalui browser. Metode yang digunakan ialah menggunakan Scalable Vector Image (SVG), yaitu dengan menggunakan image vektor untuk menampilkan objek-objek spasial yang tersusun berdasarkan posisi koordinat x,y. Metode ini memiliki banyak keunggulan diantaranya, gambar tidak mengalami penurunan kualitas apabila mengalami proses zooming, dan akses data lebih cepat karena ukuran file nya kecil.

## **Pembahasan**

Di dalam pembuatan sistem ini terdapat beberapa tahapan proses perancangan yaitu, pembuatan peta, perancangan struktur menu, perancangan basis data, perancangan proses, prancangan input output, dan interface. Pada tahap perancangan peta, peta GIS dirancang menggunakan software GIS berbasis desktop ArcView 3.3. Data-data spasial peta berupa koordinat UTM (Universal Transverse Mercator) diperoleh menggunakan bantuan GPS dan software Google Earth. Proses pembuatannya memerlukan file \*shp yaitu file penyusun project ArcView, dalam hal ini berupa layer hotel, obyek wisata, jalan, wilayah. Apabila terjadi penambahan jumlah hotel, obyek wisata, ataupun pemekaran wilayah dan jalan, maka proses edit peta dilakukan menggunakan software ArcView juga, dengan kata lain sistem yang dirancang hanya mampu melakukan proses menampilkan data peta dan melakukan pengolahan terhadap data spasial. Pada sistem diasumsikan bahwa proses edit peta dilakukan minimal setahun sekali, sedangkan penambahan data atribut dan pengolahannya bisa dilakukan kapan saja melalui sistem. Berikut hasil pembuatan peta dengan ArcView 3.3.

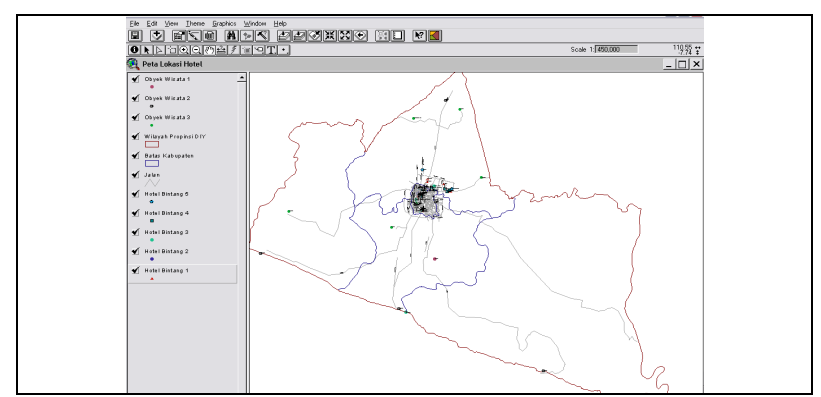

**Gambar 1** Hasil Perancangan Peta

Setelah peta selesai dirancang, maka langkah berikutnya adalah mengkonversinya menjadi file SVG. Tool untuk mengkonversi ke dalam bentuk SVG tersebut adalah MapViewSVG (Gambar 2). Extension ini merupaka suatu program tambahan pada software ArcView.

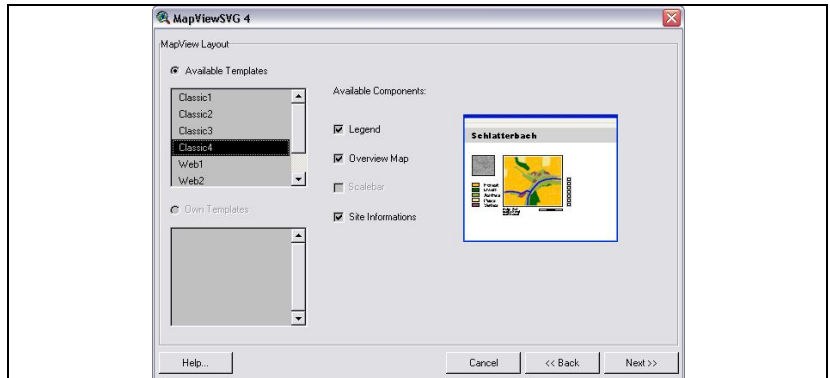

**Gambar 2** Proses Konversi Project ArcView Menjadi SVG

File SVG memiliki beberapa keunggulan diantaranya adalah client side scripting proses pengolahan data dilakukan di sisi client melalui browser, sehingga akses terhadap data menjadi lebih cepat. Tapi juga memiliki kelemahan, salah satunya ialah minimnya browser yang mendukung format SVG secara penuh. Dalam pembahasan sistem ini browser yang digunakan ialah Internet Explorer versi 7.

Selanjutnya pada perancangan basis data, dibuatlah tabel-tabel database yang nanti akan digunakan sebagai tempat penyimpanan seluruh data maupun informasi yang berhubungan dengan website. Di dalam sistem ini terdapat tabel-tabel utama seperti, tabel admin, tabel hotel, tabel wilayah, tabel jalan. Selain itu terdapat juga tabel-tabel pendukung seperti tabel news, tabel guestbook, tabel obyek\_wisata, tabel taxi, tabel jalur bus, tabel tb category, tabel jadwal flight. Berikut merupakan salah satu contoh hasil perancangan tabel, yaitu tabel hotel.

|          | Field              | Type   | <b>Collation</b>                         | <b>Attributes Null Default</b> |          | Extra          |
|----------|--------------------|--------|------------------------------------------|--------------------------------|----------|----------------|
| П        | id hotel           | int(5) |                                          |                                | No       | auto increment |
| ш        |                    |        | nama_hotel_varchar(30) latin1_general_ci |                                | No       |                |
|          | id category int(5) |        |                                          |                                | No 0     |                |
| ш        | id jalan           | int(5) |                                          |                                | $No$ $0$ |                |
|          | nomer              |        | varchar(10) latin1 general ci            |                                | No       |                |
| Ш        | id wilayah         | int(5) |                                          |                                | $No$ $0$ |                |
| ш        | foto               |        | varchar(50) latin1 general ci            |                                | No       |                |
| $\Box$ x |                    |        | varchar(20) latin1 general ci            |                                | $No$ $0$ |                |
| П        | $\vee$             |        | varchar(20) latin1 general ci            |                                | No 0     |                |
|          | telp               |        | varchar(17) latin1 general ci            |                                | No       |                |

**Tabel 1.** Tabel Hotel

Hasil perancangan tabel database diatas merupakan database sistem. Adapun tabel hotel, tabel jalan, tabel obyek\_wisata, dan tabel wilayah merupakan data-data atribut atau non-spasial. Sedangkan data spasial SIG sendiri tidak dalam model Relationship DataBase Management System (RDBMS), akan tetapi berformat file SVG yang berbasiskan XML. Berikut merupakan sebagian dari script SVG yang memuat data-data spasial peta.

//hasil konversi file jalan.shp ke dalam bentuk svg <desc>jalan</desc>

```
//id group untuk layer jalan bernama "th4"
<g id="th4" display="inline" mvns:scaleEle="" 
                         mvns:maxscale="100000000000000000
mvns:styleprop="stroke">
//menggambar jalan dalam bentuk path dengan id path "th4rec0 
<path id="th4rec0" class="th4leg0MAP" d="M0.3502703 
0.274712310.0000870 -0.000443010.0000480 -0.000244010.0000670<br>-0.000397010.0000940 -0.000398010.0000700 --0.000307010.00009400.0002530l0.0000570 -0.0002620l0.0000150 -0.0000820l0.0000630 
-0.000253010.0000140 -0.000045010.00006900.0003260l0.0000780 -0.0003520l0.0000600 -0.0002990l0.0000610 
-0.000371010.0000790 -0.000370010.00000700.0000360l0.0000950 -0.0004070l0.0000240 -0.0001360l0.0000560 
-0.000289010.0000940 -0.000534010.0001650 -0.0008050l0.0000260 -0.0001440l0.0000990 -0.0005430l0.0000130 
-0.000099010.0001550 -0.000832010.0001080 -0.0005430" />
```
Pada perancangan struktur menu secara umum terbagi dua, yaitu struktur menu untuk user biasa dan administrator, dan berikut hasil dari rancangan tersebut. Dalam struktur menu administrator, ketika admin mengakses website, maka pertama-tama admin yang bersangkutan harus melalui halaman login. Halaman administrator merupakan halaman khusus yang memerlukan Username dan Password untuk bisa mengaksesnya.

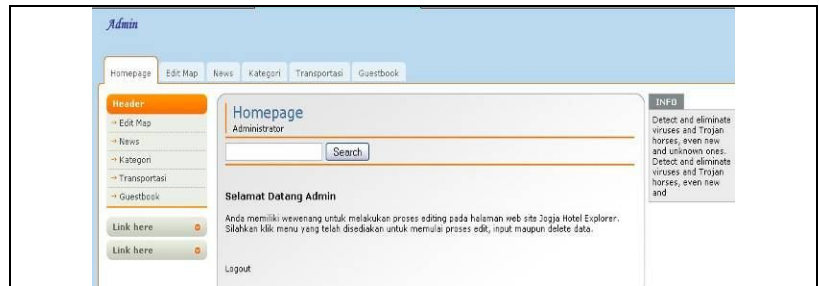

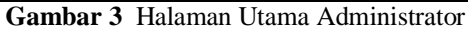

Pada halaman Administrator ini masih terdapat lagi beberapa halaman menu dan sub menu, salah satunya adalah halaman edit map.

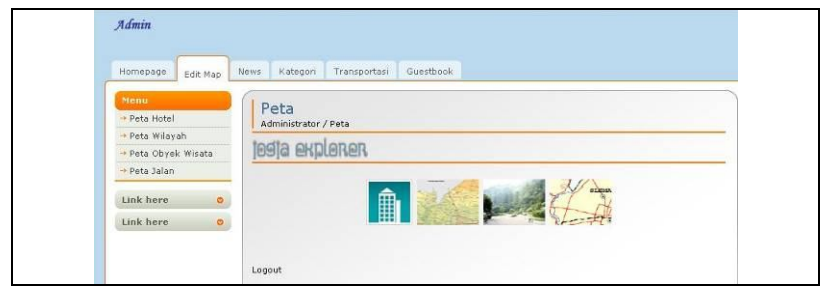

**Gambar 4** Halaman Edit Map

Selanjutnya pada tampilan menu user, halaman home merupakan halaman utama bagi user, dimana user dalam hal ini dikategorikan sebagai pengunjung biasa yang tidak membutuhkan login. Fasilitas yang bisa dimanfaatkan oleh user di halaman ini antara lain, mengisi buku tamu, dan melihat berita.

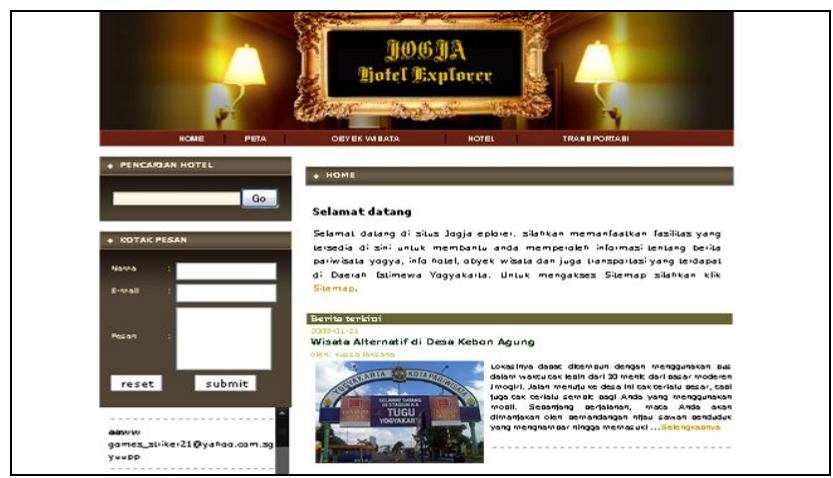

**Gambar 5** Halaman Menu Home dan Berita

Halaman menu hotel menyediakan informasi mengenai daftar hotel berbintang di Yogyakarta, dan apabila user mengklik link salah

satu kategori hotel. Maka user akan diteruskan langsung menuju halaman daftar hotel kategori berbintang yang telah dipilih. Untuk melihat detail dari hotel tersebut user dapat mengklik link detail. Untuk lebih jelas lihat gambar berikut.

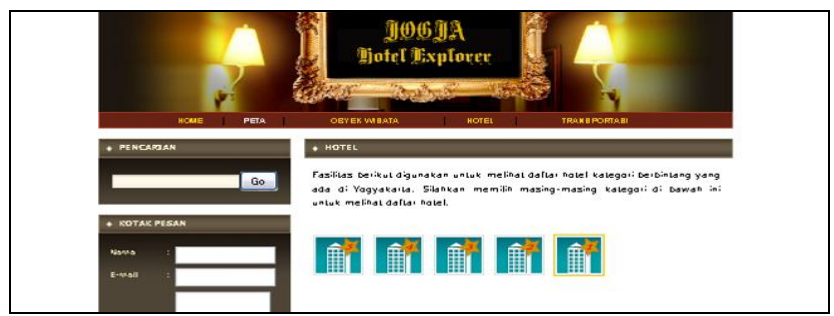

**Gambar 6** Halaman Menu Hotel

Apabila user memilih salah satu kategori hotel berbintang, ambil contoh hotel bintang lima maka daftar hotel berkategori tersebut akan ditampilkan.

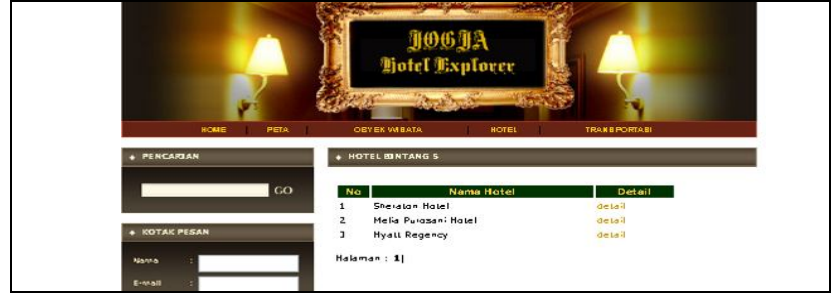

**Gambar 7** Halaman Daftar Hotel Bintang Lima

Kemudian untuk melihat detail dari hotel tersebut dapat dilakukan dengan cara mengklik link "detail".

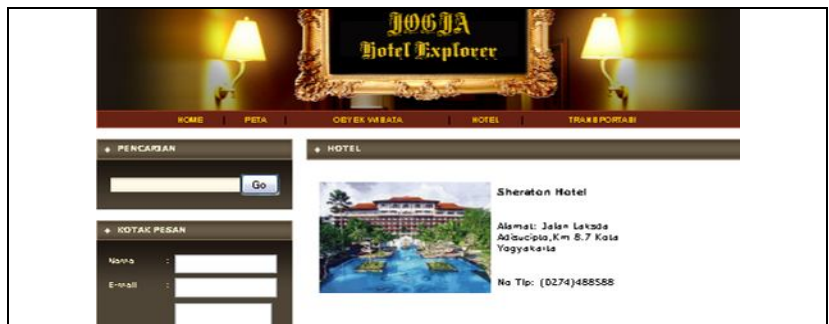

**Gambar 8** Halaman Detail Hotel

Untuk akses peta, user dapat mengklik button Peta pada halaman Menu Peta. Peta ditampilkan dalam window baru, dan dalam format HTML dan SVG. Atribut-atribut yang terdapat pada peta ialah zoom, pergeseran, informasi koordinat, print peta, dan juga layer checkbox.

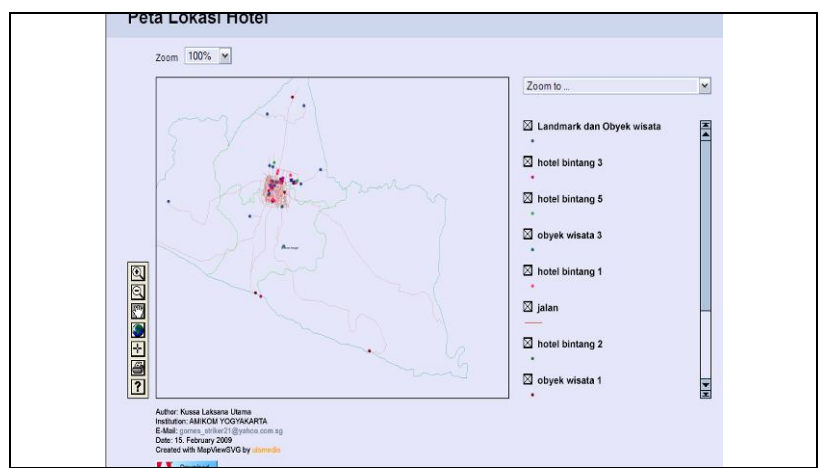

**Gambar 9** Halaman Peta

Pada peta diatas terdapat 4 bagian yang berfungsi sebagai tool yang membuat peta lebih interaktif yaitu, Toolbox, Zooming tool,

Zooming jalan, dan Layer peta. Layer peta berfungsi untuk mempermudah user untuk melakukan klasifikasi obyek yang ingin ditampilkan dengan pilihan berupa Checkbox

Selanjutnya adalah modul search yang berfungsi untuk melakukan pencarian terhadap hotel berbintang yang terdapat di Yogyakarta. Modul ini terdapat di semua halaman menu. Untuk mencari informasi hotel, user cukup mengetikan nama hotel yang ingin dicari, kemudian proses. Karena modul ini berbasis AJAX, setiap kali user memasukan satu huruf nama hotel yang dicari akan langsung memunculkan hasil yang diperoleh tanpa menunggu reloading halaman untuk proses.

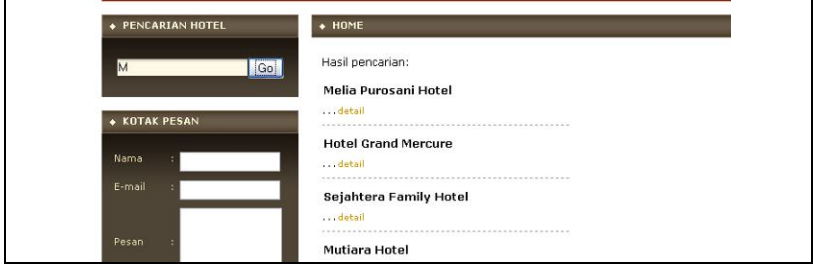

**Gambar 10** Hasil Pencarian Hotel

## **Penutup**

Sistem informasi geografis lokasi hotel di Yogyakarta berbasis web menggunakan svg ini memberikan informasi mengenai lokasi hotel di Yogyakarta secara spasial dan non-spasial. Selain itu terdapat interface halaman bagi administrator untuk melakukan pengawasan, control, dan update sistem.

Sistem informasi geografis berbasis web ini memungkinkan calon wisatawan yang ingin mengunjungi Yogyakarta khususnya yang ingin membutuhkan informasi tentang sarana akomodasi di Yogyakarta dapat memperoleh informasi mengenai lokasi hotel darimana saja dan tanpa adanya keterikatan waktu.

Terlepas dari efektivitas dan efisiensi dari sistem baru ini, sistem informasi geografis berbasis web ini merupakan pemrakarsa

sarana pembelajaran demi dibangunnya sistem informasi geografis yang jauh lebih baik untuk dunia perhotelan secara khususnya dan untuk dunia pariwisata pada umumnya.

# **Daftar Pustaka**

- Nuarsa, I W., 2005, *Belajar Sendiri Menganalisis Data Spasial dengan ArcView GIS 3.3 untuk Pemula* , PT. Elex Media Komputindo, Jakarta.
- Prahasta, E., 2005, *Sistem Informatika Geografis: Konsep-konsep Dasar.* Penerbit Informatika, Bandung.
- Prahasta, E., 2004, *Sistem Informasi Geografis: ArcView Lanjut Pemrograman Bahasa Script Avenue.* Penerbit Informatika, Bandung.